## Out of Office replies - Set via Webmail

1. Log into [https://hex.barweb.com.au/o](https://hex.barweb.com.au/owa)wath your email account details

Click the cog icon at the top right-hand side of the window, then click Set automatic replies .

Click **Send automatic replies** to enable automatic replies

1.

If you wish to specify a time period, click **Send replies only during this time period:** and specify the

period below.

2.

Fill the text box below with the automatic reply you wish to be sent to *internal email addresses*.

## Automatic replies

Create automatic reply (Out of Office) messages here. You can set your reply to start at a specific time, or set it to continue until you turn it off.

◯ Don't send automatic replies

- Send automatic replies
	- $\sqrt{\phantom{a}}$  Send replies only during this time period

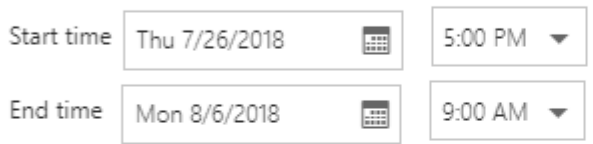

Send a reply once to each sender inside my organization with the following message:

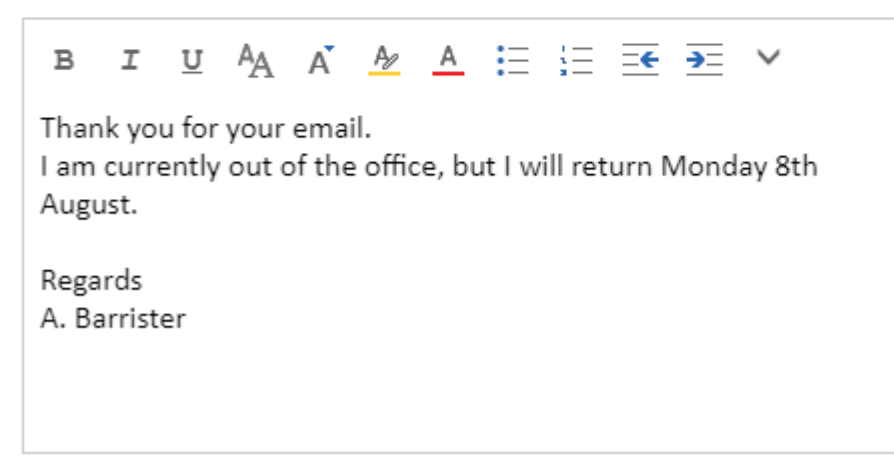

3.

If you only want senders in your contact list to receive automatic replies, click **Send replies only to** 

, otherwise click **Send replies to all external senders**.

4.

Fill in the text box below with the automatic reply you wish to be sent to *external email addresses.* If

you want the reply to be identical for all senders, copy the text in the *internal* text box and paste it into

the *external* text box.Click **Send automatic reply messages to senders outside my organization** to

enable automatic replies to mail received from external email addresses.

5. Click Save

Revision #1 CreateWoled, Aug 21, 2019 3b 35 AM ary Cash UpdateMed, Aug 21, 2019 3b 329 a & Mary Cash